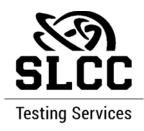

## IF YOUR WHOLE CLASS IS TESTING AT TESTING SERVICES.

- 1. Log on to MySLCC.
- 2. Select the tab "Academics and Records."
- 3. On the right, midway down the page, find the section marked "Testing Centers."
- 4. Click on the relevant Testing Center to select the link to RegisterBlast to create an appointment at that Testing Center.